# **SISTEM PENDUKUNG KEPUTUSAN PENYELEKSIAN RELAWAN RUMAH ZAKAT MENGGUNAKAN METODE** *MULTI FACTOR EVALUATION PROCESS* **(MFEP) PADA KANTOR RUMAH ZAKAT CABANG SAMARINDA**

#### **ERWIN SUSILO**

## Teknik Informatika,STMIK Widya Cipta Dharma Jl. Prof. M. Yamin No. 25 Samarinda Kalimantan Timur 75123 Telp: (0541) 736071, Fax: (0541) 203492 E-mai[l erwin281012@gmail.com](mailto:erwin281012@gmail.com)

## **ABSTRAK**

Erwin Susilo, 2016, Sistem Pendukung Keputusan, adalah Sistem yang dapat membantu seseorang dalam mengambil keputusan yang akurat dan tepat sasaran. Banyak permasalahan yang dapat diselesaikan dengan menggunakan SPK, salah satunya adalah SPK Penyeleksian Relawan Rumah Zakat Menggunkan Metode *Multifactor Evaluation Process* (MFEP)*,* Pada Kantoor Relawan Rumah Zakat Cabang Samarinda. Skripsi Jurusan Teknik Informatika, STMIK Widya Cipta Dharma, Pembimbing (I) Ita Arfyanti, S.Kom, MM., Pembimbing (II) Tabrani Rija"i, S.Ag

Tujuan dari penelitian ini adalah untuk menghasilkan Sistem Pendukung Keputusan Penyeleksisian Relawan Menggunakan Metode *Multifactor Evaluation Process* (MFEP) pada Kantor Relawan Rumah Zakat Cabang Samarinda dengan harapan mendapatkan relawan yang sangat menjunjung tinggi jiwa sosial dengan menggunakan bahasa pemrograman Visual Basic 6.0 dan *database*nya menggunakan *Microsoft Access*. Dalam penelitian ini, teknik pengumpulan data yang digunakan adalah studi pustaka, studi lapangan, observasi dan wawancara.

Hasil dari penelitian ini adalah dibuatnya sistem pendukung keputusan untuk Mengetahui dan mendapatkan relawan yang berkualitas berdasarkan hasil penyeleksian relawan. Pengguna dapat meng*input*kan data relawan, data penyeleksian relawan disetiap faktor, kemudian sistem akan mencari solusi dengan metode MFEP. Setelah keputusan didapatkan, maka sistem akan menampilkan keputusan tersebut.

**Kata Kunci:** Sistem Pendukung Keputusan Penyeleksian Relawan Rumah Zakat Menggunakan Metode *Multifactor Evaluation Process* (MFEP)*,* Pada Kantoor Relawan Rumah Zakat Cabang Samarinda.

## **1. PENDAHULUAN**

Kantor Relawan Rumah Zakat Cabang Samarinda adalah sebuah perusahaan yang bergerak di bidang keRelawanan dan bidang zakat, Yang setiap tahunnya melakukan perekrutan relawan baru atau *open recquitmen* relawan.

Menyangkut dengan penyajian informasi khususnya di bidang penyeleksian relawan masih manual, yaitu menggunakan kertas sebagai sarananya. kertas yang di gunakan mudah hilang dan untuk perhitungan penyeleksian relawan baru kurang maksimal dan memerlukan waktu yang lama serta rentan terjadi kesalahan dalam perhitungan.

Dengan kurang efektifnya pemilihan relawan baru atau penyeleksian relawan baru, dan kurang memberikan pelayanan dan kurang maksimal dalam penerimaan relawan baru, maka perlu di beri kemudahan untuk Kantor Relawan Rumah Zakat Cabang Samarinda untuk menyeleksi para relawan baru (RELBA) untuk dapat bergabung dalam lembaga relawan rumah zakat, dan untuk dapat bergabung dalam lembaga relawan rumah zakat ada

penilaian tersendiri yang harus di miliki oleh para relawan baru, dari penilaian tersebut akan di hitung kemudian calon relawan yang memiliki hasil nilai yang masuk dalam kriteria yang di butuhkan, akan di nyatakan lolos seleksi.

Dengan menggunakan sebuah aplikasi sebagai pendukung dalam melakukan sebuah pekerjaan dapat memudahkan dan meminimalisir waktu yang ada. Dengan adanya sebuah aplikasi sebagai pendukung dalam melakukan sebuah pekerjaan maka data yang di hasilkan lebih akurat dan lebih aman.

#### **2. RUANG LINGKUP PENELITIAN**

#### **2.1 Rumusan Masalah**

Berdasarkan latar belakang masalah, maka melakukan perumusan masalah di kemukakan sebagai isi dari penelitian ini, rumusan dari masalah yang di kemukakan adalah "Bagaimana membangun Sistem Pendukung Keputusan Penyeleksian Relawan Rumah Zakat Menggunakan Metode *Multi Factor Evaluation Process* (MFEP) pada Kantor Rumah Zakat Cabang Samarinda".

## **2.2 Batasan Masalah**

Adapun batasan-batasan dari masalah yang akan di teliti dalam pembuatan Sistem Pendukung Keputusan Penyeleksian Relawan Rumah Zakat ini adalah:

- 1. Keluaran dari aplikasi ini adalah laporan hasil penyeleksian Relawan.
- 2. Sistem pendukung keputusan ini hanya dapat melakukan proses penilaian penyeleksian relawan.
- 3. Laporan untuk aplikasi sistem pengambilan keputusan penyeleksian relawan, laporan relawan, laporan penilaian.
- 4. Aplikasi ini hanya bisa menyimpan proses perhitungan.
- 5. Kriteria:
	- 1) Pengetahuan Agama Islam
	- 2) Pendidikan
	- 3) Banyaknya Hafalan Surah
	- 4) Umur

# **3. KAJIAN TEORITIK**

Adapun bahan dan metode algorima yang digunakan dalam aplikasi ini adalah :

### **3.1 Sistem Pendukung Keputisan** *(Decision Support System)*

Salah satu jenis sistem aplikasi yang sangat popular di kalangan manajemen perusahaan adalah Sistem Pendukung Keputusan. Sistem Pendukung Keputusan ini merupakan suatu informasi yang di harapkan dapat membantu manajemen dalam proses pengambilan keputusan. Hal yang perlu di tekankan di sini adalah bahwa keadaan Sistem Pendukung Keputusan bukan untuk menggantikan tugas-tugas pimpinan, tetapi untuk menjadi sasaran Pendukung bagi mereka. Menrut Kusrini (2007).

### **1. Fase Intelegensi**

Intelegensi dalam pengambilan keputusan meliputi scanning (Pemindaian) lingkungan, entah secara intermiten ataupun terus-menerus. Inteligensi mencakup berbagai aktivitas yang menekankan identifikasi situasi atau peluang-peluang masalah. Tahapan dalam fase intelegensi antara lain identifikasi masalas (peluang), klasifikasi masalah, dan kepemilikan masalah.

### **2. Fase Desain Sistem**

Fase desain meliputi penemuan atau mengembangkan dan menganalisis tindakan yang mungkin untuk dilakukan. Hal ini meliputi pemahaman terhadap masalah dan menguji solusi yang layak.

# **3. Fase Pilihan Atau** *choice*

Pilihan merupakan tindakan pengambilan keputusan yang kritis. Fase pilihan adalah fase di mana dibuat suatu keputusan yang nyata dan diambil suatu komitmen untuk mengikuti suatu tindakan tertentu. Batas antara fase pilihan dan desain sering tidak jelas karena aktivitas tertentu dapat dilakukan selama kedua fase tersebut dank arena orang dapat sering kembali dari aktivitas pilihan ke aktivitas desain. Sebagai contoh, seseorang dapat menghasilkan alternatif baru selagi mengevaluasi alternatif yang ada. Fase pilihan meliputi pencarian, evaluasi, dan rekomendasi terhadap suatu solusi yang tepat untuk model.

Pada tahap ini menjelaskan bagaimana membuat program *(software)* tentang sistem yang di buat yaitu:

- 1. Tahap-tahap pembuatan program
- 2. Cara menjalankan sistem
- 3. *Form Input* dan *Output*
- 4. Membuat Laporan

# **3.2** *Microsoft Access*

Menurut *Madcoms* (2007), *Microsoft Access* adalah salah satu program aplikasi basis data (*database*) yang paling popular dan paling banyak digunakan. *Microsoft access* dapat digunakan merancang, membuat dan mengolah *database* serta penampilan dalam *form* yang bagus dan menarik. Dengan *Microsoft access* anda tidak harus mempelajari program lain sebagai referensi karena *access* dirancang untuk pendatang baru atau pemula sekalipun. *Database* ini secara apik menyediakan banyak *tamplate* sesuai dengan *database* yang kita inginkan. Versi yang digunakan adalah *Microsoft Access* 2010.

### **3.3** *Crystal Report* **8.5**

Menurut *Madcoms* (2010), *Crystal Report* adalah program yang terpisah dengan program *Microsoft visual basic* 6*.*0 tetapi keduanya dapat dihubungkan (*linkage*). Membuat laporan dengan *crystal report*  hasilnya lebih baik dan lebih mudah, karena pada *crystal report* banyak tersedia komponen yang mudah digunakan.

## **3.4 Tinjauan** *Microsoft Visual Basic* **6.0**

Menurut *Madcoms* (2010), *Microsoft visual basic* 6.0 adalah bahasa pemrograman yang cukup untuk dipelajari. Membuat program dengan aplikasi GUI (*grapichal user interface*) atau program yang memungkinkan pemakai komputer berkomunikasi dengan komputer tersebut dengan menggunakan modus grafik atau gambar.

# **3.5 Basis Data (***Database***)**

Menurut Fathansyah (2007), Basis data dapat diidentifikasikan sebagai himpunan kelompok data yang saling berhubungan yang diorganisasi sedemikian rupa agar kelak dapat dimanfaatkan kembalidengan cepat dan mudah. Dapat juga didefinisikan sebagai kumpulan data yang saling berhubungan yang tidak disimpan secara bersama sedemikian rupa dan tanpa pengulangan yang tidak perlu, untuk mengetahui kebutuhan.

Selain itu Basis Data juga dapat didefinisikan sebagai kumpulan File/tabel/arsip yang saling berhhubungan yagn disimpan dalam media penyimpanan elektronis. Meski demikian perlu diperhatikan bahwa tidak semua bentuk penyimanan data secara elektronis bisa desebut basisdata. Seperti penyimpanan dokumen berisi data dalam file teks, file spead, shaeet dan lain-lain. Karena didalamnya tidak ada pemilihan dan pengelompokan data sesuai jenis data, sehingga akan menyulitkan pencarian data nantinya. Yang sangat ditonjolkan dalam basis data adalah pengaturan/ pemilihan/ pengelompokan/ pengorganisasian data yang akan kita simpan sesuai jenisnya.

### **3.6** *Metode Multi Faktor Evaluation Process*  **(MFEP)**

Menurut Render, Stair, dkk (2006), *Multi Faktor Evaluation Process* (MFEP) adalah metode kuantitatif yang menggunakan. "*Weighting System*". Dalam melakukan keputusan multi faktor, pengambilan keputusan secara subjektif dan itiuitif penimbang sebagai faktor yang mempunyai pengaruh penting terhadap *alternative* pilihan mereka. Untuk keputusan yang berpengaruh secara stretegis, lebih dianjurkan melakukan sebuah pendekatan kuantitatif seperti MFEP. Dalam MFEP pertama-tama seluruh kreteria yang menjadi faktor penting dalam melakukan pertimbangan di berikan pembobotan (*weighting*) yang sesuai. Langkah yang sama juga di lakukan terhadap *alternative-alternative* yang akan di pilih, yang kemudia dapat di evaluasi berkaitan dengan faktor-faktor pertimbangan tersebut. Metode MFEP menentukan bahwa alternatif dengan nilai tertinggi adalah solusi terbaik berdasarkan kriteria yang telah di pilih.

### **3.7 Konsep Dasar Penggunaan MFEP**

Di bawah ini merupakan langkah-langkah proses perhitungan melakukan metode MFEP, yaitu :

1. Menentukan faktor dan bobot faktor dimana total pembobotan harus sama dengan 1 ( ∑ pembobotan = 1 ), yaitu *Factor weigh.*

- 2. Mengisikan nilai untuk setiap faktor yang mempengaruhi dalam setiap pengambilan keputusan dari data-data yang akan di proses, nilai yang di masukkan dalam proses pengambilan keputusan merupakan nilai objektif, yaitu sudah pasti yaitu *factor evaluation* yang di nilai antara 0-1
- 3. Proses perhitungan *weight evaluations* yang merupakan proses perhitungan bobot antara *factor weight* dan *factor evaluation* dengan serta penjumlahan seluruh hasil *weight evaluations* untuk memperoleh total hasil evaluasi. Penggunaan metode MFEP dapat di realisasikan dengan contoh berikut :

*Stave Marcel*, seorang lulusan sarjana bidang bisnis mencari beberapa lowongan pekerjaan. Setelah mendiskusikan gambaran pekerjaan yang akan di kerjakannya dengan penasehat didiknya dan departemen direktur pusat penempatan pegawai, *steve* mendapatkan bahwa dari tiga faktor yang terpenting baginya yaitu gaji, peluang karir yang lebih baik,dan lokasi tempat bekerja. *Steve* sudah memutuskan bahwa peluang jenjang karir merupakan faktor yang terpenting baginya. faktor tersebut di berinya nilai skala 0.6. *stve* menempatkan gaji di urutan 0.3. *steve* memberikan nilai skala 0.1 untuk tempat keria.

Seperti masalah pada model MFEP yang lain, nilai skala jika di jumlahkan harus sama dengan satu (tabel 1).

| Faktor        | <i>Importance</i> (Weight) |
|---------------|----------------------------|
| Jenjang karir | 0.6                        |
| Gaji          | 0.3                        |
| Tempat kerja  | 0.1                        |

Tabel 1 Nilai Bobot Untuk Faktor

Pada saat itu, *steve* merasa yakin bahwa ia di terima di perusahaan AA, perusahaan EDS,Ltd, dan perusahaan PW,Inc. untuk setiap perusahaan, *steve* menghitung rata-rata variasi faktor dari nilai skala 0 sampai 1. Untuk perusahaan AA, steve memberikan faktor gaji dengan nilai skala 0.4. peluang jenjang karir dengan nilai skala 0.9 dan lokasi tempat kerja dengan nilai skala 0.6 untuk perusahaan EDS,Ltd, steve memberikan faktor gaji dengan skala 0.8, peluang jenjang karir dengan nilai skala 0.7 dan lokasi tempat kerja dengan nilai skala 0.8. untuk perusahaan PW,Inc, steve memberikan nilai faktor gaji dengan nilai skala 0.9, peluang jenjang karir

dengan nilai skala 0.6 dan lokasi tempat kerja dengan nilai skala 0.9. hasilnya dapat dilihat pada tabel 2.

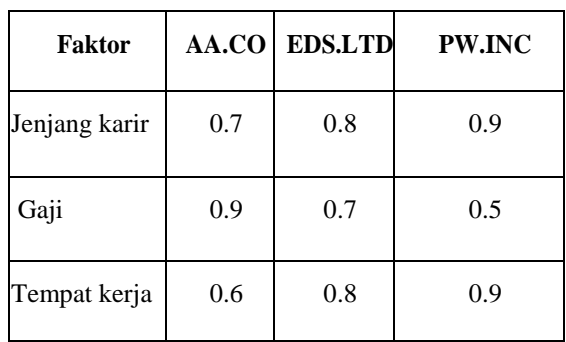

Tabel 2 Tabel Nilai Faktor dari Setiap Data Uji

Dari informasi yang diperoleh, *steve* dapat menghitung total bobot evaluasi dari setiap kriteria pekerjaan. Setiap perusahaan menghasilkan nilai evaluasi dari tiga faktor dan bobot faktor di kalikan dengan nilai evaluasi dan dijumlahkan untuk memperoleh total hasil evaluasi.

Tabel 3 Tabel Nilai *Evaluation* Perusahaan AA

| <b>Factor</b><br>name | Factor<br>weight |   | <b>Factor</b><br>evaluation | Weight<br>ed<br>evaluation |
|-----------------------|------------------|---|-----------------------------|----------------------------|
| Jenjang<br>karir      | 0.3              | X | 0.7                         | 0,21                       |
| Gaji                  | 0.6              | X | 0.9                         | 0.54                       |
| Tempat<br>kerja       | 0.1              | X | 0.6                         | 0.06                       |
| Total                 |                  |   |                             | 0.81                       |

Tabel 4 Tabel Nilai Evaluasi Perusahaan EDS.Ltd

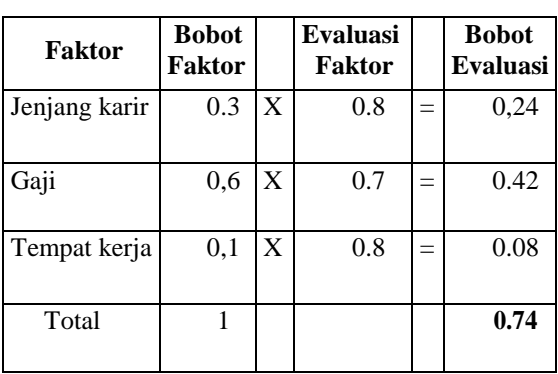

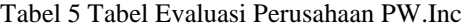

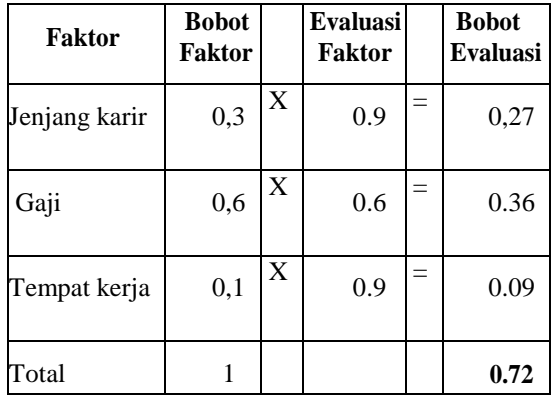

Dari setiap perusahaan, seperti yang dapat di lihat pada tabel 3 perusahaan AA memperoleh total bobot 0.8. analisis yang sama juga di lakukan pada perusahaan EDS.Ltd dan perusahaan PW.Inc pada tabel 4 dan tabel 5 sesuai dengan yang dapat di lihat dari hasil analisis, perusahaan AA memperoleh total bobot faktor yang paling tinggi, setelahnya adalah perusahaan EDS.Ltd yang memperoleh total bobot evaluasi 0.74. dengan menggunakan *Multifactor Evaluation process,* steve mengambil keputusan untuk bekerja di perusahaan AA karena perusahaan tersbut memiliki nilai bobot faktor tertinggi dari yang lainnya.

#### **3.8** *Flowchart*

Menurut Sutejo dan *Michael* (2006), *Flowchart*  adalah untuk menggambarkan suatu tahapan penyelesayan masalah secara sederhana, terurai, rapi dan jelas dengan menggunakan simbol-simbol yang *standart*. Berikut ini adalah gambaran dari simbolsimbol *standart* yang telah banyak digunakan pada penggambaran program *flowchart* serta contoh penggunaannya.

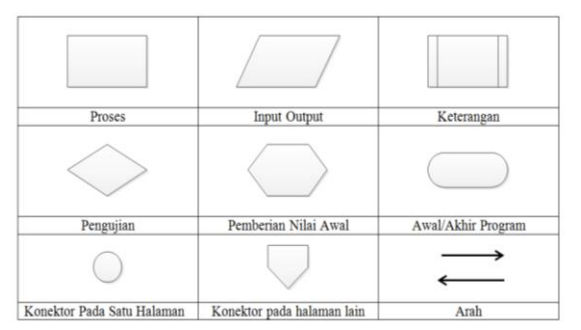

**Tabel 6 Simbol-Simbol** *Flowchart*

Gambar 6 Gambar Simbol-simbol Program *Flowchart.*

Sumber: Dodon Yendri, M.Kom (2013)

## Gambar 7 *Flowchart* Sistem

## **3.9 Metode Pengujian Sistem**

Menurut Rosa A.S, Shalahuddin (2013), Pengujian adalah satu set aktifitas yang di rencanakan san sistematis untuk menguji atau mengevaluasi kebenaran yang diinginkan. Dalam pengujian terdapat metode-metode untuk melakukan pengujian yang meliputi:

### *3.9.1 White Box Testing*

Menurut Rosa A.S, Shalahuddin (2013), *White Box* adalah pengujian dari segi *desain* dan *kode* program apakah mampu menghasilkan fungsi-fungsi, masukan dan keluaran yang sesuai denan keluaran spesifikasi kebutuhan.

#### *3.9.2 Black box Testing*

Menurut Rosa A.S, Shalahuddin (2013), *Black Box* adalah pengujian dari segi spesifikasi fungsional tanpa menguji desain dan kode program. Pengujian dimaksudkan untuk mengetahui apakah fungsi-fungsi masukan dan keluaran dari perangkat lunak sesuai dengan spesifikasi yang dibutuhkan. Pengujian kotak hitam dilakukan dengan membuat kasus uji yang bersifat mencoba semua fungsi dengan pemakai perangkat lunak apakah sudah sesuai dengan spesifikasi yang dibutuhkan.

#### **4. RANCANGAN SISTEM**

Berikut ini adalah *flowchart* Sistem Pendukung Keputusan Penyeleksian Relawan Rumah Zakat.

#### **4.1** *Flowchart* **Sistem Penyeleksian Relawan**

Pada *flowchart* sistem admin mengimputkan data faktor, data relawan kemudian admin melakukan proses perhitungan, setelah itu mencetak laporan.

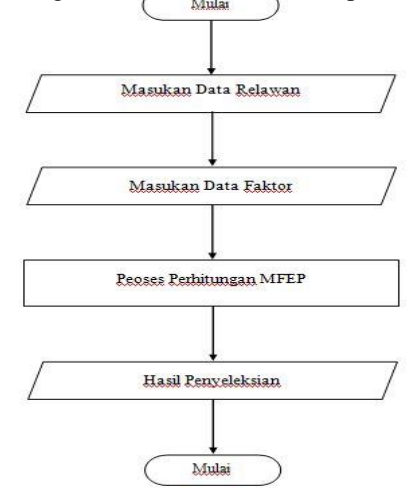

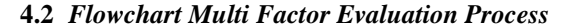

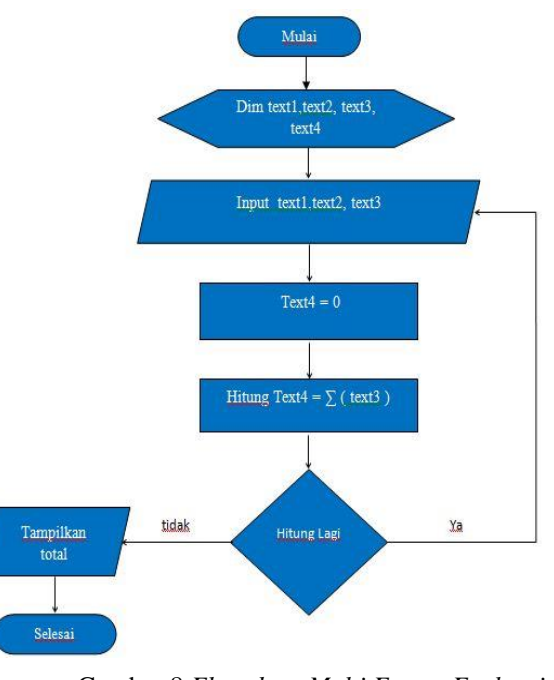

Gambar 8 *Flowchart Multi Factor Evaluasi Process*

Keterangan :  $Text1 = kode kriteria$  $Text2 = kriteria$  $Text3 = 0$  $Text4 = total$  bobot criteria

Pada gambar 8, pada *flowchart* ini admin mengimputkan data kode kriteria, kriteria, bobot, dan total bobot criteria, kemudian lanjut ke proses penginputan kode kriteria, kriteria, dan bobot, kemudin akan mendapatkan hasil atau total bobot kriteria, kemudian jika masih ada penjumlahan yang akan di lakukan, maka akan kembali ke awal perhitungan dan akan memproses kembali perhitungan hingga selesai, jika tidak maka akan menampilkan total nitai perhitungan kemudian selesai.

#### **4.3** *Flowchart* **Perhitungan Penyeleksian Relawan**

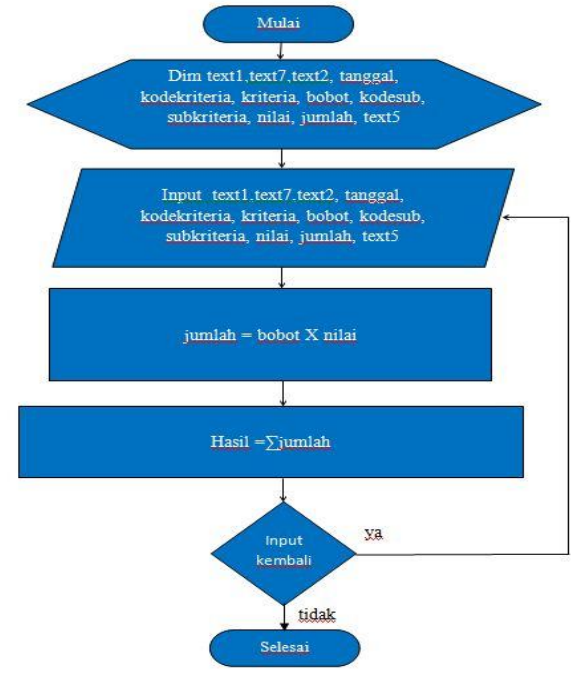

Gambar 9 *Flowchart* Proses Perhitungan Penyeleksian Relawan

Keterangan :

Text1 = kode penentuan/*proces* perhitungan Text7 = kode relawan  $Text2 = name$  relawan  $Tanggal = tanggal$  penyeleksian Kodekriteria = kode kriteria Kriteria = kriteria  $Bobot = nilai$  bobot Kodesub = kode *sub* kriteria Subkriteria = *sub* kriteria Nilai = nilai *sub* kriteria Jumlah = jumlah nilai  $Text5 = total nilai$ 

adalah proses perhitungan penyeleksian relawan. Pertama admin mengimputkan noproses perhitungan, kode relawan, nama relawan, dan tanggal perhitungan kemudian admin mengimputkan nilai evaluasi faktor pengetahuan agama, nilai evaluasi faktor baca al-quran, nilai evaluasi faktor jiwa sosial, nilai evaluasi faktor pengetahuan bencana. Kemudian di lakukan proses perhitungan antara nilai bobot setiap faktor akan di kalikan dengan penyeleksian evaluasi setiap faktor, setelah di lakukan perhitungan antara nilai bobot faktor dengan nilai evaluasi faktor maka jumlah dari masing-masing perhitungan akan di tambahkan sehingga menghasilkan nilai total nilai relawan.

## **5. IMPLEMENTASI**

#### **5.1 Menu Utama**

Gambar 10 adalah *form menu* yang berisi tombol untuk menuju *form* lain seperti *form* master faktor, master relawan, proses penyeleksian, laporan. Tentang dan keluar Berikut desainnya:

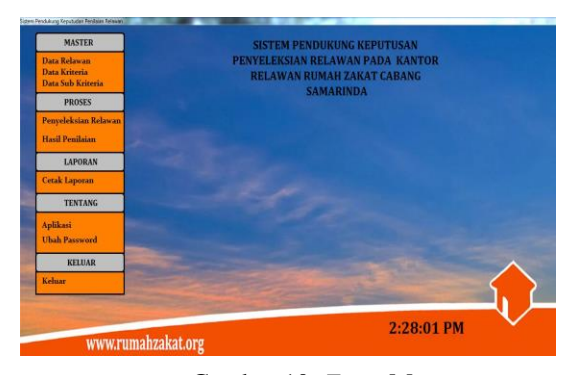

Gambar 10 *Form* Menu

#### **5.2** *Form* **Data Relawan**

Pada *from* data relawan a*dmin* dapat menginputkan data relawan dengan cara meng*klik* data tambah dan mengisi data relawan yang tersedia pada kolom, untuk menghapus data relawan dapat dengan cara *dobelklik* data relawan pada tombol yang tersedia kemudian *klik* tombol hapus. untuk mengubah data relawan dengan cara *dobelclik* pada *datagrid* relawan yang ingin di ubah kemudian akan muncul tampilan data relawan apa bila data relawan sudah di ubah maka *klik* tombol ubah untuk menyimpan data relawan yang telah di ubah.

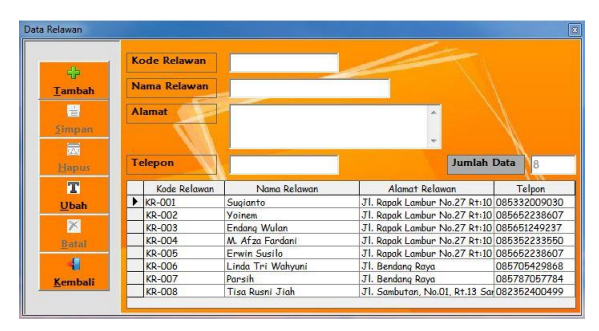

Gambar 11 *Form* data relawan

#### **5.3 Proses Penyeleksian**

Pada gambar 12 adalah *form* proses penyeleksian relawan yang akan di nilai, proses pertama yang di lakukan adalah menekan tombol tambah dan kemudian menekan tombol relawan untuk menambahkan relawan yang akan di nilai, kemudian mengimputkan nilai relawan. Untuk jumlah total nilai relawan akan otomatis muncul pada saat mengimputkan penilaian.

|                      | <b>Kode Pepentuan</b>       |              |                |               | <b>Cari Kriteria</b>           |                |  |
|----------------------|-----------------------------|--------------|----------------|---------------|--------------------------------|----------------|--|
| $\ddot{\phantom{1}}$ | <b>Kode Relawan</b>         |              | Cari Relawan   |               | Sub Kriteria                   |                |  |
| Tambah               | Nama Relawan                |              |                |               |                                |                |  |
| 冒                    |                             | 4/1/2016     | ٠              |               | Jumlah                         |                |  |
| Simpan               | Kriteria                    |              |                | ø             |                                |                |  |
|                      |                             |              |                |               |                                |                |  |
| 扇                    |                             |              |                |               |                                |                |  |
| Hapus                |                             |              |                |               |                                |                |  |
|                      | Kode Penentuan              | Kode Relawan | Nama Relawan   | Kode Kriteria | Kriteria                       | Bobot Kriteria |  |
| 図                    | $\blacktriangleright$ H-001 | KR-001       | Sugianto       | K-001         | Pengetahuan Ag(0.4             |                |  |
| Bersih               | H-002                       | KR-001       | Sugianto       | K-002         | Pendidikan                     | 0.3            |  |
|                      | $H - 003$                   | KR-001       | Sugianto       | $K - 003$     | Banyaknya Hafa0.2              |                |  |
| $\ddot{\phantom{a}}$ | H-004                       | KR-001       | Sugianto       | $K - 004$     | Umur                           | 0.1            |  |
| Kembali              | H-009                       | KR-002       | <b>Y</b> oinem | K-001         | Pengetahuan Agr <sub>0.4</sub> |                |  |

 Gambar 13 *Form* tampilan proses pilih relawan yang akan di nilai.

# **5.4** *Form* **Hasil Penyeleksian**

Pada gambar 14 *form* ini berisi hasil penyeleksian dari proses penyeleksian. Untuk mengetahui relawan yang lolos seleksi dan yang tidak lolos seleksi, yaitu dengan cara meng*klik combobox* tanggal kemudian di seleksi sesuai tanggal proses perhitungan.

|  | <b>Tanggal Penilaian</b>              | 4/22/2016              | ▼                      | Cari Nama                                  |                    |  |  |
|--|---------------------------------------|------------------------|------------------------|--------------------------------------------|--------------------|--|--|
|  |                                       |                        |                        |                                            |                    |  |  |
|  | <b>Tanggal Penilaian</b><br>4/22/2016 | Kode Relawan<br>KR-002 | Nama Relawan<br>Yoinem | Alamat Relawa<br>Jl. Rapak Lambur No.27154 | <b>Total Nilai</b> |  |  |
|  | 4/22/2016                             | KR-003                 | Endang Wulan           | Jl. Rapak Lambur No.27 169                 |                    |  |  |
|  | 4/22/2016                             | KR-001                 | Sugianto               | Jl. Rapak Lambur No.27165                  |                    |  |  |

Gambar 14 *Form* Hasil penyeleksian

#### **5.5 Form Laporan Hasil Penyeleksian**

Pada gambar 15 adalah *form* laporan hasil penyeleksian admin meng*klik* tombol laporan hasil penyeleksian yang ingin di cetak pada *combobox* kemudian meng*klik* tombol cetak, maka akan keluar hasil seperti gambar 15.

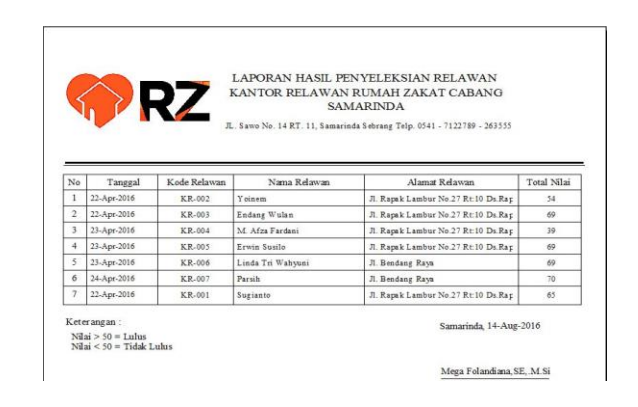

Gambar 15 *From* Laporan Hasil Penyeleksian

#### **5.6 Laporan Rincian Penyeleksian Relawan**

Pada gambar 16, adalah *form* laporan penyeleksian relawan admin memilih nama relawan yang ingin di cetak, kemudian meng*klik* tombol cetak.

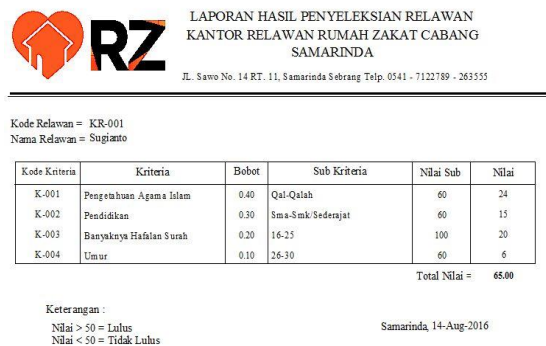

Mega Folandiana, SE, M.Si

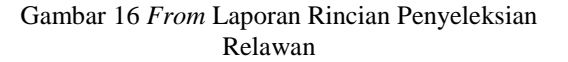

#### **6. KESIMPULAN**

Dari hasil penelitian dan pembahasan yang di lakukan, maka dapat di tarik kesimpulan sebagai berikut:

- **1.** Sistem pendukung keputusan ini di buat dengan pemodelan yang memperhatikan berbagai faktor yang di gunakan sebagai kriteria penilaian dan pemberian bobot.
- **2.** Sistem pendukung keputusan ini memiliki faktor-faktor yang dapat di rubah bobot nilainya secara dinamis dan dapat menambahkan faktor sesuai yang di butuhkan kantor rumah zakat cabang Samarinda.

**3.** Hasil penyeleksian relawan baru yang di peroleh dari sistem yang terbentuk akan memberikan alternatif penyeleksian bagi para pengambil keputusan untuk menentukan kelayakan relawan baru.

# **7. SARAN**

Berdasarkan kesimpulan di atas, maka penulis ingin menyampaikan beberapa saran sebagai berikut:

- **1.** Sistem pendukung keputusan di buat hanya untuk penyeleksian relawan baru, Sehingga memudahkan kepala bidang dalam melakukan penyeksian relawan baru.
- **2.** Jika ingin mengembangkan sistem pendukung keputusan ini dapat di tambahkan grafik kinerja relawan setiap tahunnya pada aplikasi.

# **8. DAFTAR PUSTAKA**

- Fathansyah, 2007, *Basis Data*, Penerbit : Bandung, Informatika.
- Kusrini, 2007, *Konsep dan Aplikasi Sistem Pendukung Keputusan.* Yogyakarta : Andi Offset.
- Kusrini, 2007, Sistem Pendukung Keputusan, Jakarta : Gava Media.
- *Madcoms*, 2007, *Microsoft Access 2007 Untuk Pemula*, Penerbit Andi. Yogyakarta.
- *Madcoms*, 2010, *Seri Panduan Pemograman Database Visual Basic 6.0 dengan Crystal Report*, Penerbit Andi. Yogyakarta.
- Nugroho, Andi, 2010, *Rekayasa Perangkat Lunak Berorientasi Objek dengan metode USDP*, Yogyakarta : Penerbit Andi Offset.
- Resmi, 2013, *Penilaian Kinerja*, Samarinda : Skripsi Sekolah Tinggi Manajemen Informatika dan Komputer Widya Cipta Dharma.
- Rosa dan Shalahuddin, 2011, *Rekayasa Perangkat Lunak (Terstruktur dan Berorientasi Objek)*, Bandung : Modula
- Rosa A.S., M.Shalahuddin, 2013, *Rekayasa Perangkat Lunak dan berorientasi objek*, Bandung, Informatika.
- Ridaya Kinabi, 2014, *Komponen – Komponen Sistem Basis Data*, Samarinda : Skripsi Sekolah Tinggi Manajemen Informatika dan Komputer Widya Cipta Dharma.
- *Render,B. dan Stair,M.R,Jr,* 2006, *Quanitstive Analysis For Management, 7 Edition, Prentice Hall.*
- Sartika Dewi, 2009, S*istem Pendukung Keputusan pemilihan karyawan berprestasi pada CV. Semoga Jaya Raya Samarinda*, Samarinda : Skripsi Sekolah Tinggi Manajemen Informatika dan Komputer Widya Cipta Dharma.
- Saufi Ahmad 2014, *Sistem Pendukung Keputsan Pemilihan Karyawan Terbaik Menggunakan Metode Multi Factor Evaluation Process (MFEP) Pada PT.Tekno Solution Melak)* Samarinda : Skripsi Sekolah Tinggi Manajemen Informatika dan Komputer Widya Cipta Dharma.
- Simarmata dan Paryudi, 2006, *Basis Data*, Yogyakarta : Andi.
- Simarmata, 2010. *Rekayasa Perangkat Lunak*, Yogyakarta : Penerbit Andi.
- Sudiantoro**,** 2006, *jenis – jenis pendukung Keputusan*, Penerbit Gramedia.
- Suprayitno, 2006, *Tingkatan Susunan Organisasi Data*, Samarinda : Skripsi Sekolah Tinggi Manajemen Informatika dan Komputer Widya Cipta Dharma.
- Sutejo dan *Michael* (2006), *Alat Bantu Pengembangan Sistem*, Samarinda : Skripsi Sekolah Tinggi Manajemen Informatika dan Komputer Widya Cipta Dharma.
- Turban. dkk., 2006, *Decision Support System and Intelligent System (Sistem Pendukung Keputusan dan Sistem Cerdas)*, Andi,Yogyakarta.
- Wijaya Andree, 2011, *Pengaruh Kemampuan Dan Motivasi Terhadap Kinerja Relawan*, Skripsi, Manajemen, STIE Widya Manggala, Semarang.
- Yendri Dodon, M.Kom (2013), *Simbol-Simbol Program dan process conceptual Flowchart*, diakses di [http://fti.unand.ac.id/images](http://fti.unand.ac.id/images%20/MATERI%20KULIAH/DODONYENDRI/13_%20pdfsam_Dodon_-_Materi_algoritma_n_%20Pemrograman.pdf)  [/MATERI KULIAH/DODONYENDRI/13\\_](http://fti.unand.ac.id/images%20/MATERI%20KULIAH/DODONYENDRI/13_%20pdfsam_Dodon_-_Materi_algoritma_n_%20Pemrograman.pdf)  [pdfsam\\_Dodon\\_-\\_Materi\\_algoritma\\_n\\_](http://fti.unand.ac.id/images%20/MATERI%20KULIAH/DODONYENDRI/13_%20pdfsam_Dodon_-_Materi_algoritma_n_%20Pemrograman.pdf)  [Pemrograman.pdf.](http://fti.unand.ac.id/images%20/MATERI%20KULIAH/DODONYENDRI/13_%20pdfsam_Dodon_-_Materi_algoritma_n_%20Pemrograman.pdf)